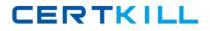

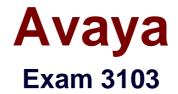

# Radvision Scopia® Solution for Video Communications Exam

Version: 6.2

[Total Questions: 42]

https://certkill.com

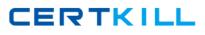

#### Question No:1

If a call from an H.323 endpoint to a Scopia® Desktop Client fails, which two logs are required to determine the root cause? (Choose two.)

A. iVIEW logs
B. IBM LDAP logs
C. Pathfinder logs
D. Scopia® Desktop Server logs

#### Answer: A,D

Reference: http://www.radvision.com/NR/rdonlyres/CECC9ACA-5ABF-4783-B2CB-444F7ED01F9F/0/TroubleshootingGuideforSCOPIAiVIEWManagementSuiteVersion75.pdf

# Question No : 2

What are two indicators that connectivity to the MCU is lost? (Choose two)

A. iVIEW will automatically put the MCU offline.

**B.** The MCU will automatically put itself in link down mode and disable meeting scheduling.

**C.** During the scheduling of <t moot inn .m error message that the MCU is not available will be displayed.

**D.** If configured, the NMS will send an email notification to alert administrators or specified users.

Answer: A,B

# Question No: 3

Which two tools can be used to troubleshoot call failures? (Choose two)

- A. configuration manager tool
- B. network traces
- **C.** MCU registration table
- D. component logs

CERTKILL

#### Answer: B,D

Reference: http://www.finanznachrichten.de/nachrichten-2012-12/25559021-jenneexpands-avaya-s-radvision-scopia-offering-for-resellers-providing-training-through-jenneuniversity-and-a-range-of-dedicated-pre-and-post-sale-256.htm (see the 6th bullet on the page)

# **Question No:4**

How can you limit the default call bandwidth for a specific user in a deployment that includes the iVIEW Management Suite?

- **A.** Limiting the bandwidth can be done only through the end-points.
- **B.** The default call bandwidth can be limited as part of the terminal configuration set.
- **C.** After the call is connected, limit the bandwidth through the meeting control screen.
- **D.** Limiting the bandwidth cannot be done for a specific user.

Answer: C

# Question No : 5

Refer to the exhibit.

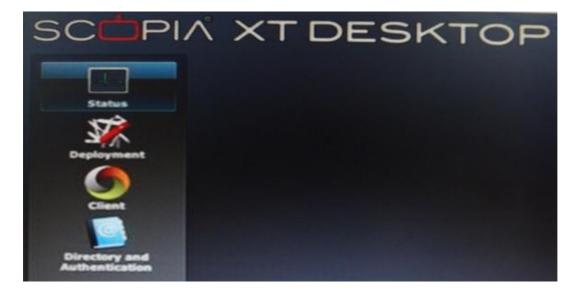

You want to invite people outside of your network to a conference.